附件 1:学生成绩登记册导出方式

1、教学秘书登录青果教务端—选择学生成绩

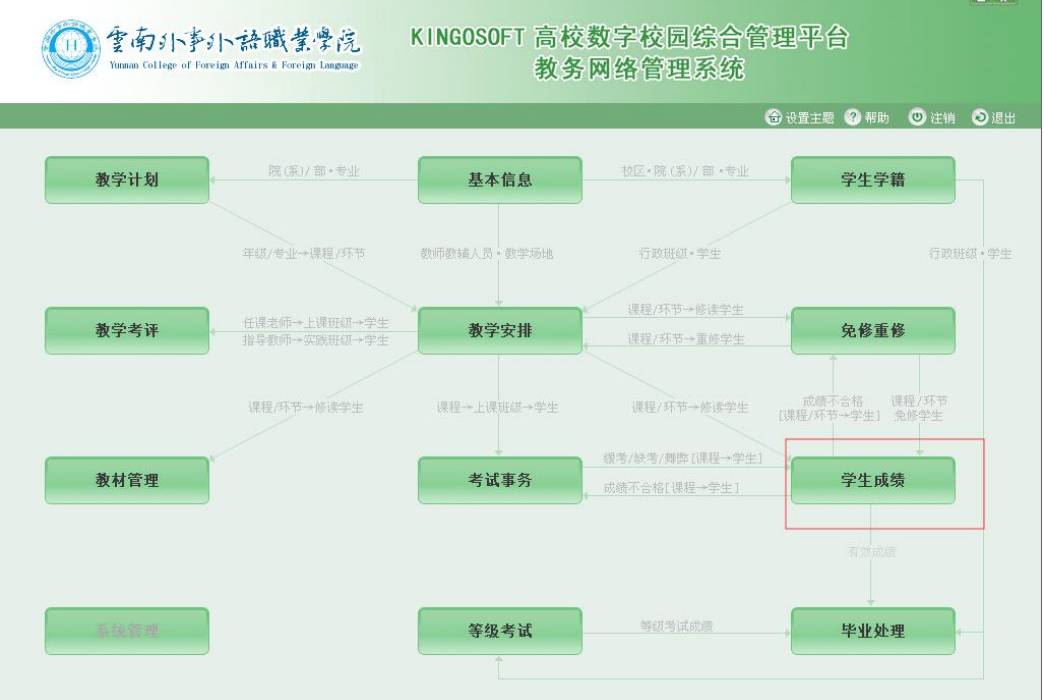

2、在学生成绩节点下选择打印成绩登记册—分行政班级按 课程打印成绩登记册

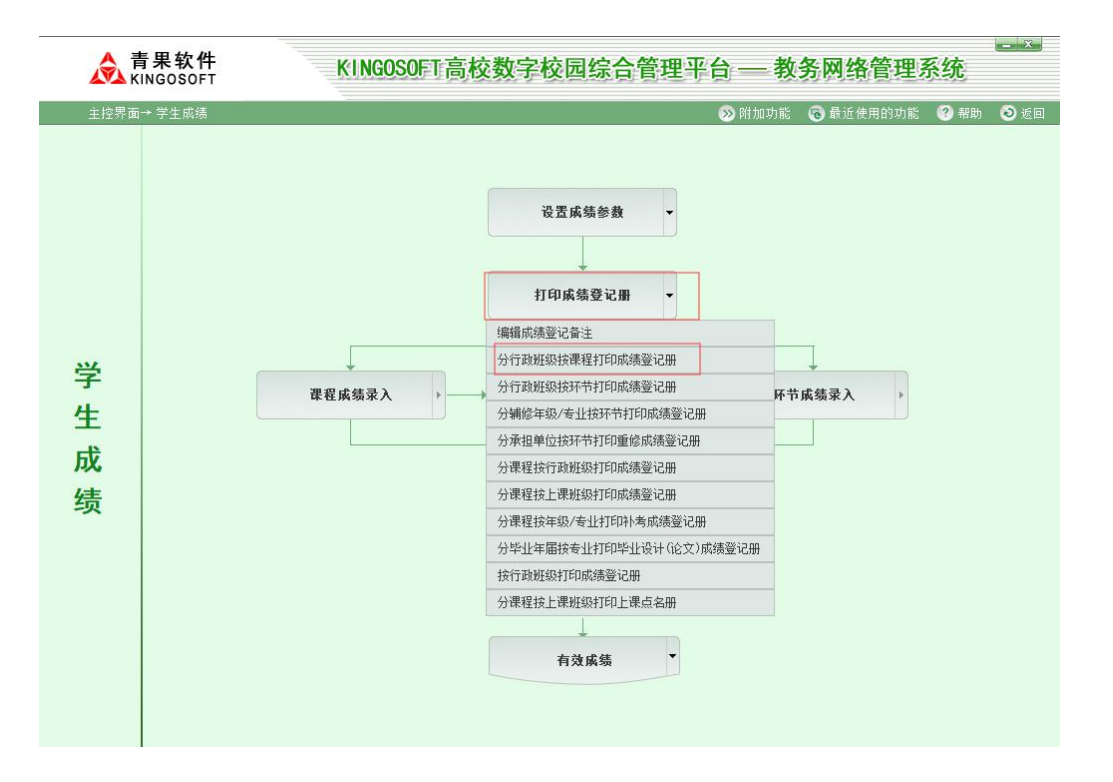

## 3、选择对应的班级课程即可打印

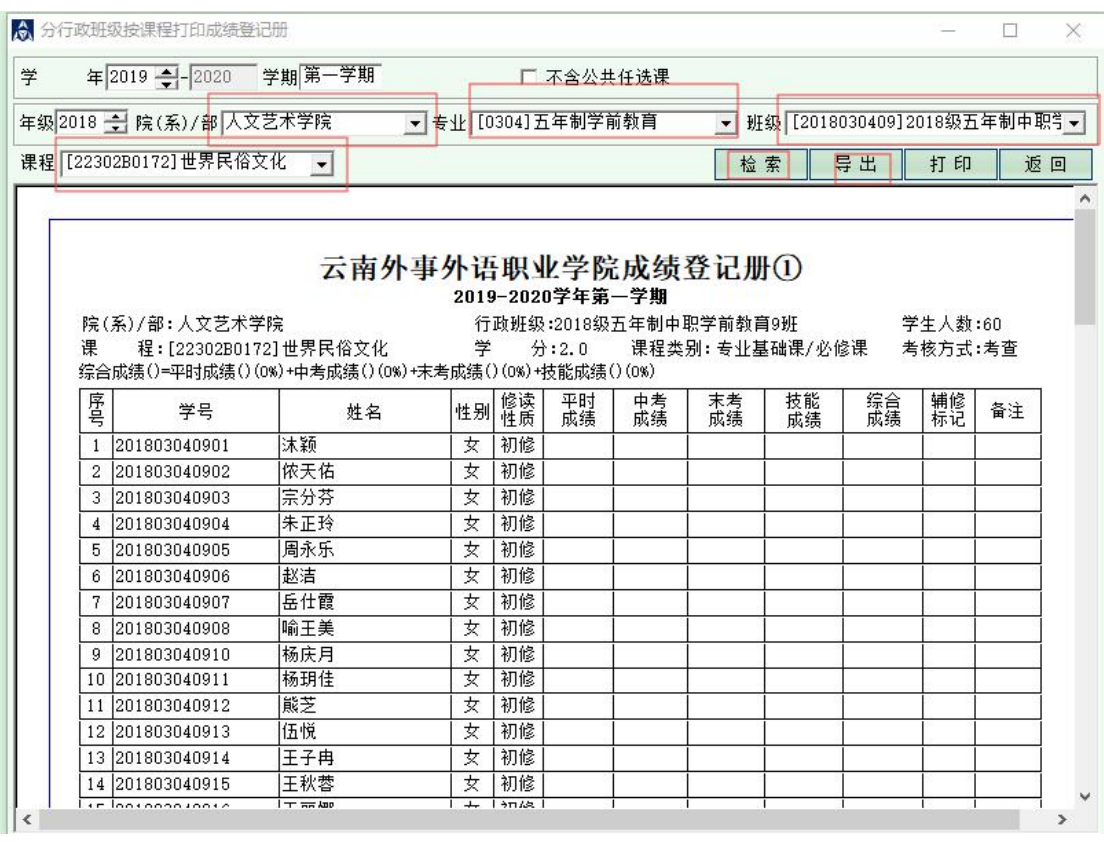